The Travel Insurance Notification form can be accessed via [Pegasus.](https://soolin.mis.strath.ac.uk/login/) When you have entered into Pegasus, click on the **Administration** tab. You will see two columns.

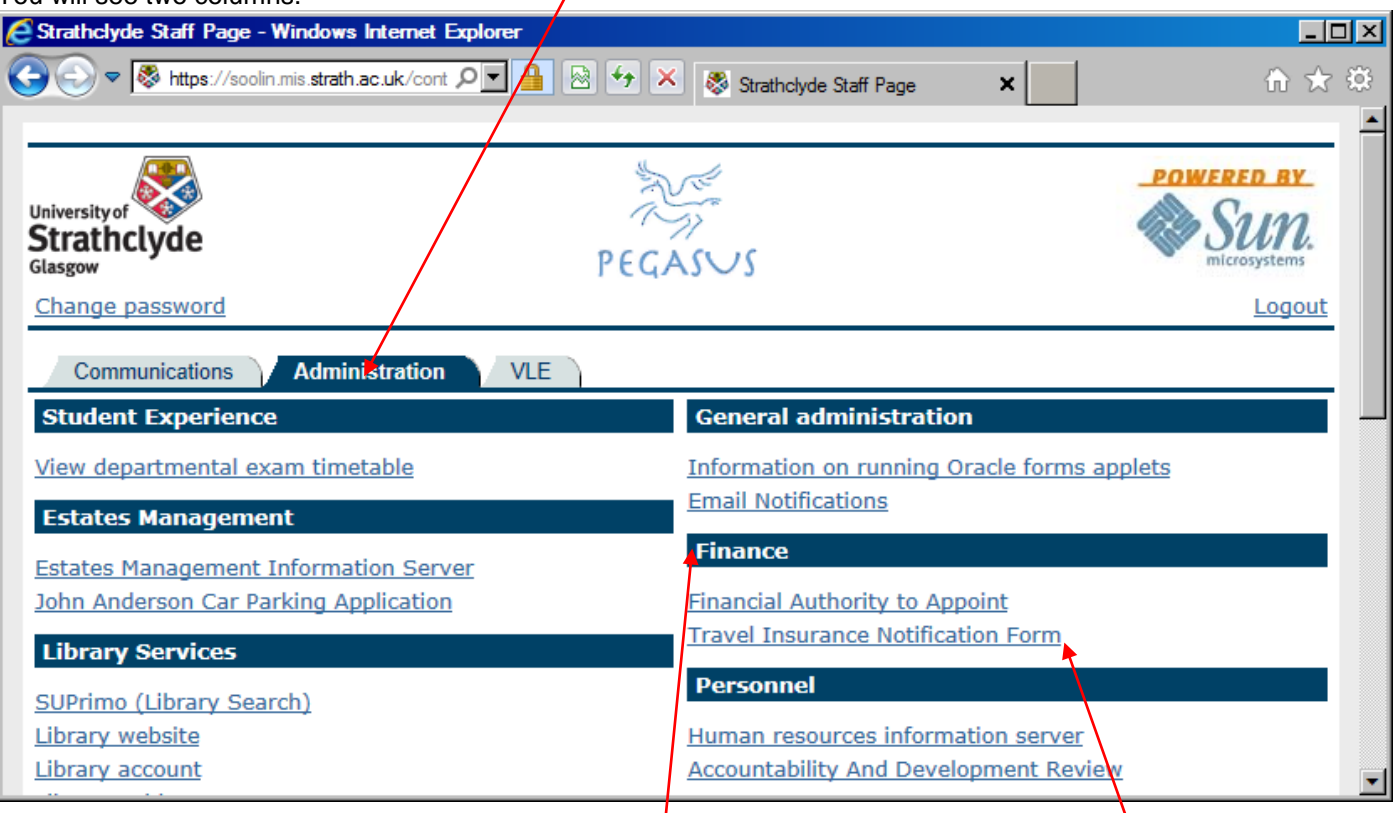

On the right column, you will see a sub heading **Finance**. Under Finance, you will see the **Travel Insurance Notification Form**. Click on **Travel Insurance Notification Form** and you will see the following screen.

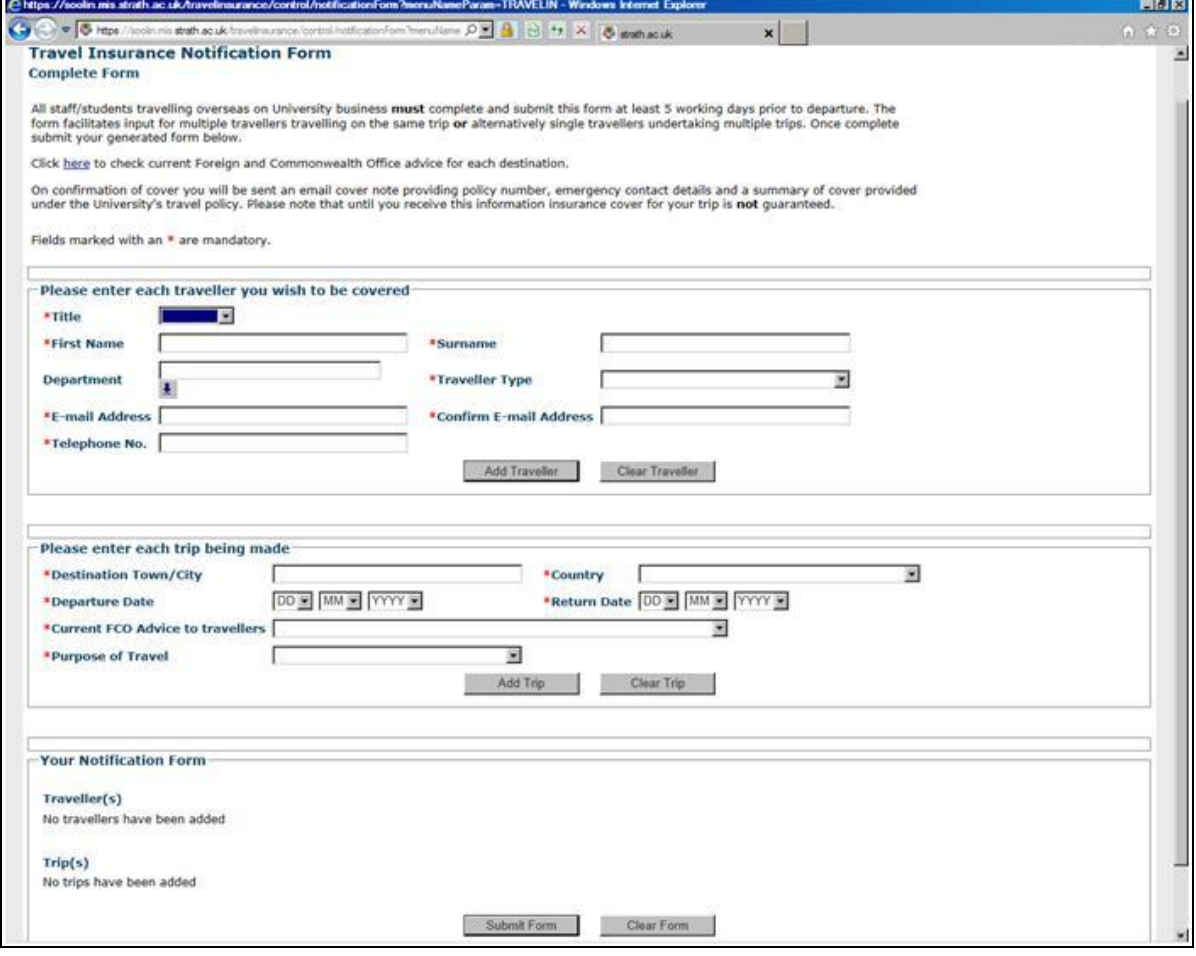